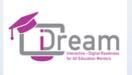

Created by IRIS Foundation

# Module 1

### COMMUNICATION AND COLLABORATION. SHARING THROUGH DIGITAL TECHNOLOGIES – DATA , VOICE AND VIDEO

Co-funded by the Erasmus+ Programme of the European Union

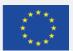

"The European Commission support for the production of this publication does not constitute an endorsement of the contents which reflects the views only of the authors, and the Commission cannot be held responsible for any use which may be made of the information contained therein."

Project 2020-1-UK01-KA226-VET-

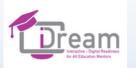

# Table of Contents

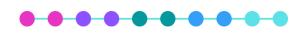

- About us
- Module Aims
- Introductions/

Icebreakers

- Course content
- Session 1 Online solutions for storing and

exchanging documentation during training

- Session 2 Online tools for collecting answers and collaborating during training
- Session 3 Tools (not only) for evaluation and collecting opinions
- Contact Us
- Ending

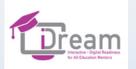

# About Us

i-DREAM is an Erasmus+ project that aims to support and guide trainers/ tutors and facilitators to transition to online and blended learning provision.

The project aims to:

• Assist trainers' transition to the new training landscapes which resulted due to the COVID-19 pandemic;

 Develop the training toolkit, curricula, modules & resources in order to meet the identified training needs of the trainers, so as to be able to deliver through online/ blended learning methods, as a result of the COVID-19 pandemic;

 Support and guidance to trainers/ tutors and facilitators for the transition process towards online and blended learning provision.

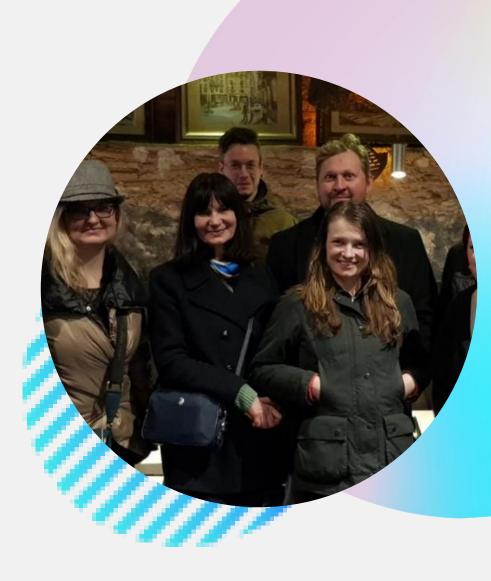

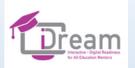

# Module aims

The aim of this module is to present a wide variety of digital tools that are used during communication and collaboration in an online environmment. The module provides the presentation of particular topics and methods of work, thus inviting teachers to use more and more sophisticated digital tools, facilitate and make their work online more attractive and inclusive. Thanks to this module teachers and educators will expand their knowledge and skills in the scope of storing and exchanging the documentation, digital tools for collecting answers, opinions, collaboration, and finally evaluation.

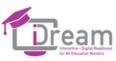

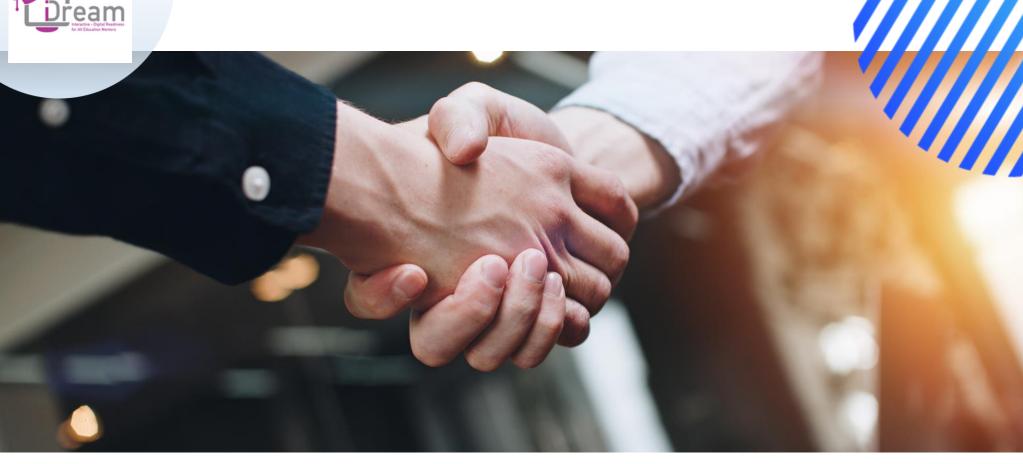

Presentations are communication tools that can be used as demonstrations, lectures, speeches, reports, and more.

## Services

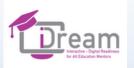

### Experience

Our consortium consists of the organisations that have a huge experience in providing new methodologies, handbooks, toolkits or guidelines to facilitate educators' work. All partners offer innovative pedagogical recommendations not only for adult learners, but also for other age groups. In their results Partners always take learners' needs and experiences into account, thus adopting agility in teaching materials.

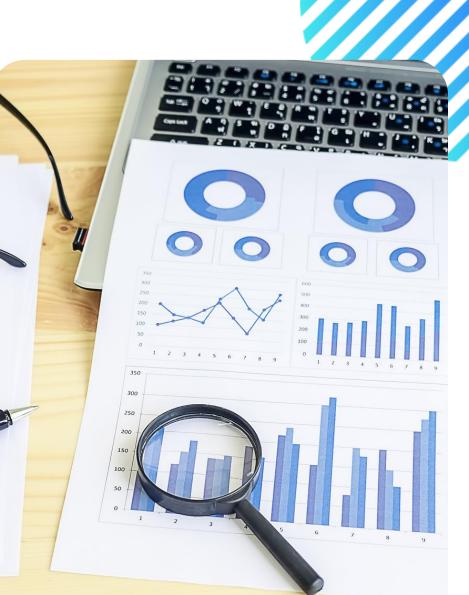

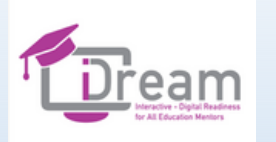

# What about you

### - Short introduction (e.g. nationality, profession, etc.)

- What do you expect from this workshop?
- What competencies would you like to obtain from this session?

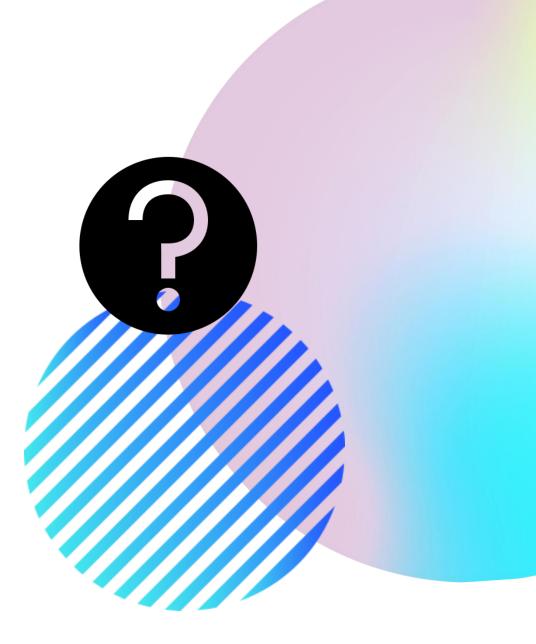

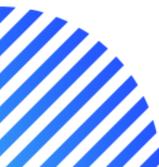

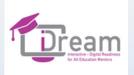

# Session 1

Online solutions for storing and exchanging documentation during training

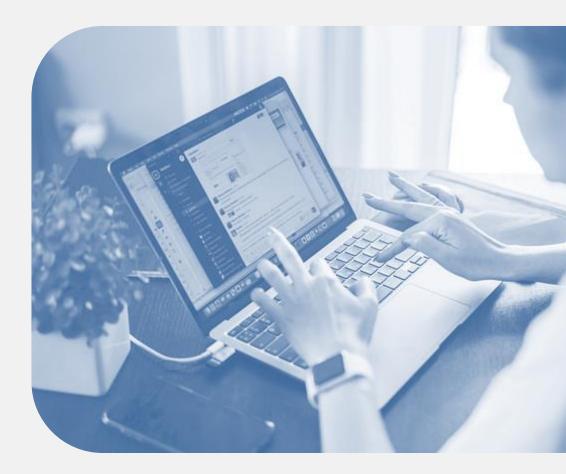

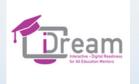

- Introduction (15 minutes)
- Discussion (10 minutes)
- Examples of cloud drives group work (15 minutes)
- Break (5 minutes)
- Energizer optional (5 minutes)
- Inspirations for me and others a common board of good practices (15 minutes)
- Advantages and disadvantages of a cloud drive (10 minutes)
- Summary of the session (10 minutes)
- Participant's own work (40 minutes)

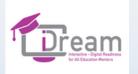

### Introduction

Presentation of the topic and method of work. Presentation on cloud drives.

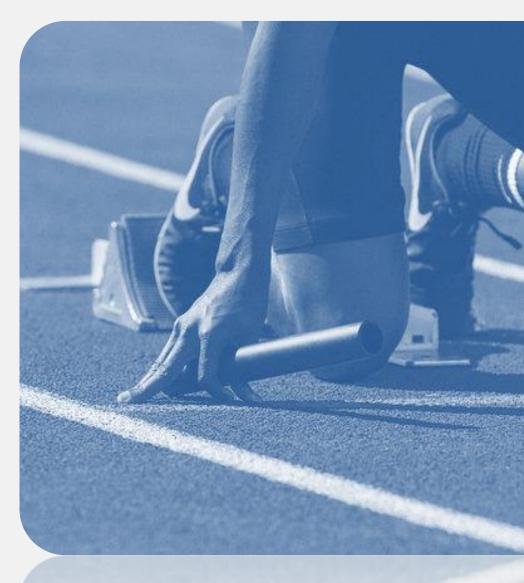

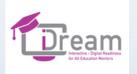

### Cloud data storage

• Cloud data storage is common these days, as it makes it easy to access your data.

 Cloud computing means operating with the use of applications installed on the provider's server, i.e.
 Cloud.

• Examples: Google Drive / Mega / Tresorit / Dropbox / OneDrive / iCloud Drive

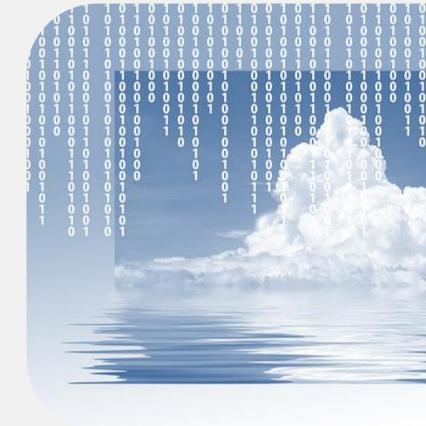

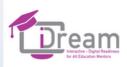

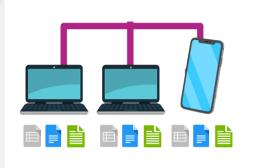

### Local Computing

Programs, applications, word processors, spreadsheets are installed on the user's computer. This means that only the owner has access to it. Sharing involves sending the document to other

recipients, e.g. via e-mail.

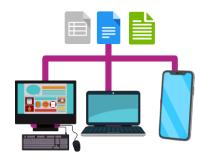

Cloud Computing

The software, applications, and files are available on the Internet. There is no need to install programs on the computer. Everything happens within the browser. All authorized users have access to files. Cloud computing allows multiple users to work on one file without having to transfer it to others. All changes are visible immediately In addition, files can be edited using a tablet or smartphone with the proper application installed.

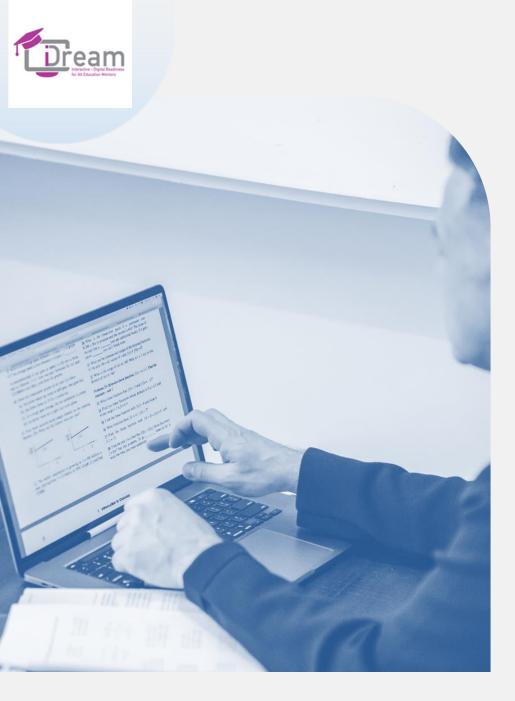

What factors affect the choice of cloud storage?

- ✤ the largest disk space
- ✤ costs
- ✤ compatibility
- ✤ data security

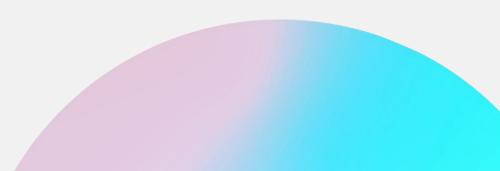

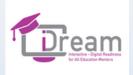

# 

### •••••

### Optional

Google Drive video (English language version): https://www.youtube.com/watch?v=wKJ9KzGQqOw Dropbox video (English language version): https://www.youtube.com/watch?v=WRrBE28KTXI

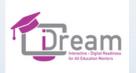

# Discussion

Why is online data storage popular?

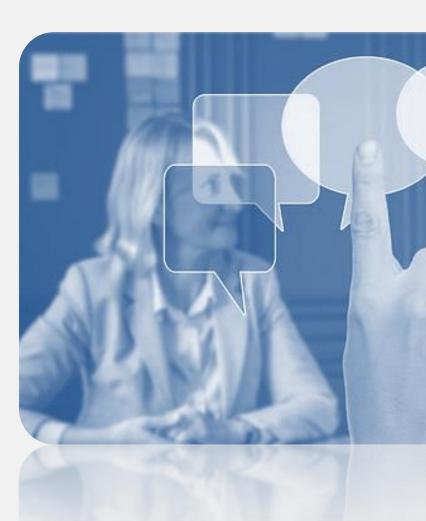

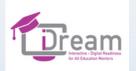

### Examples of cloud drives - group work

Participants are divided into teams of 2-3 people. Their task is to search the web for information about the selected cloud disk by completing APPENDIX 1.

Drives to describe: Google Drive / Mega / Tresorit / Dropbox / OneDrive / iCloud Drive

Then the groups present their results by sharing their notes.

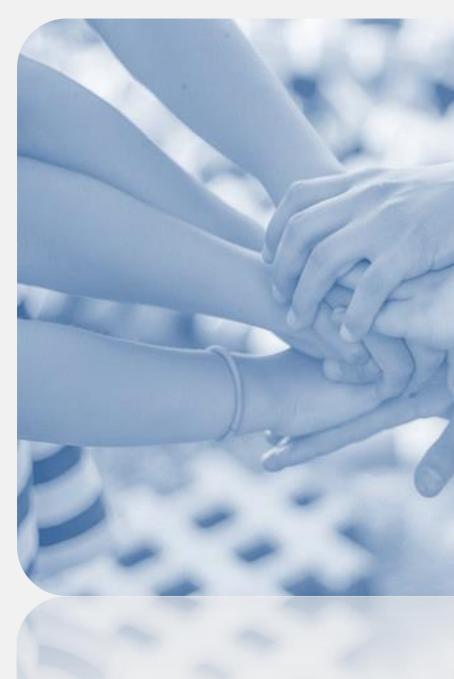

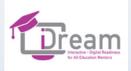

# **BREAK**

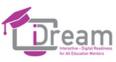

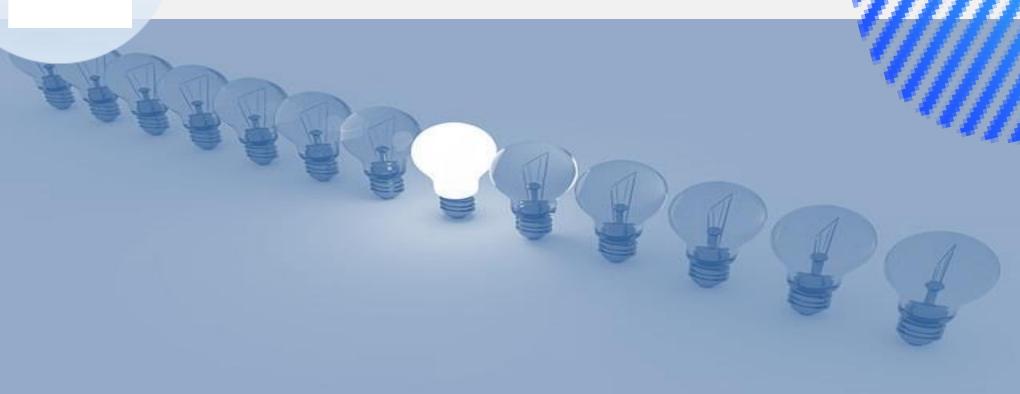

### ENERGIZER

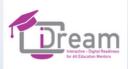

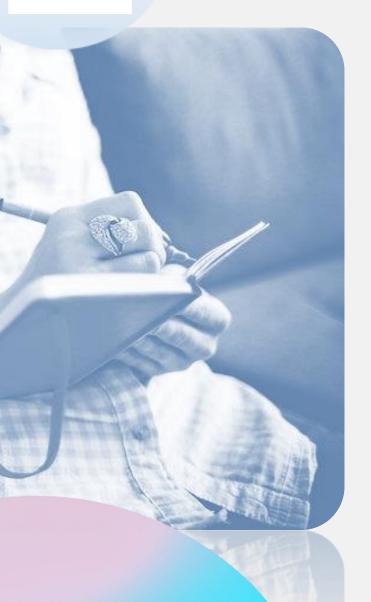

### 15 minutes

### INSPIRATIONS FOR ME AND OTHERS - A COMMON BOARD OF GOOD PRACTICES

### •••••

Individual work using the whiteboard.fi tool.

Think about your chosen training - single lesson (offline lesson plan) - which elements you can transfer to any cloud drive; how you can use the cloud drive for your training. Give an example of an exercise. Briefly describe the switch from offline to online.

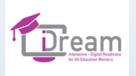

### ADVANTAGES AND DISADVANTAGES OF A CLOUD DRIVE

APPENDIX 2 Participants enter the platform and, working together, match passwords with the appropriate columns.

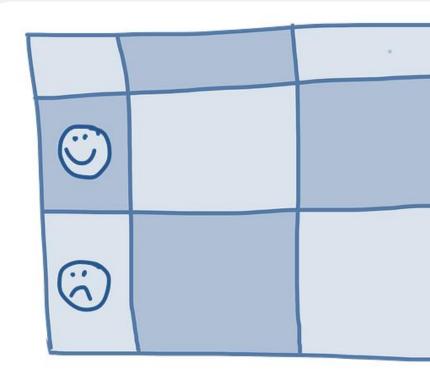

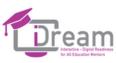

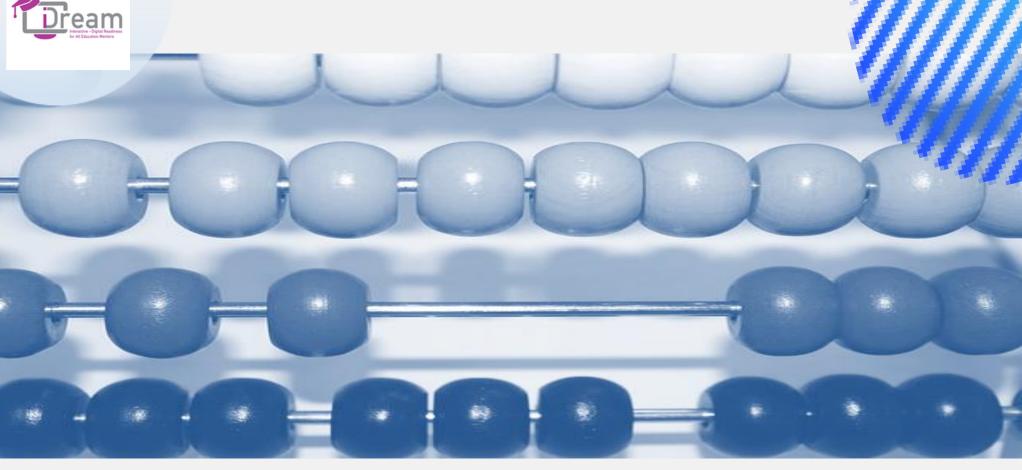

**10** minutes

### Summary of the session

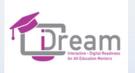

### Participant's own work

Time to test selected cloud drives and check their functionality.

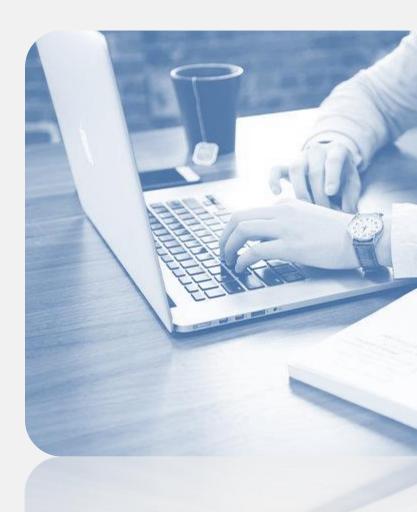

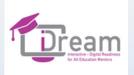

# Session 2

Online tools for collecting answers and collaborating during training

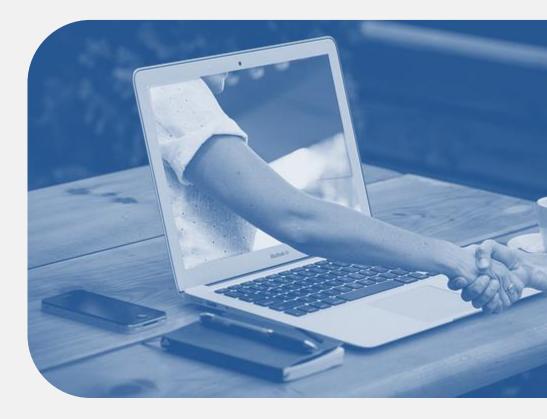

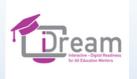

### •••••

- Welcome (5 minutes)
- Padlet (20 minutes)
- Jamboard (20 minutes)
- Break (5 minutes)
- Energizer optional (5 minutes)
- MindMeister (25 minutes)
- Summary of the session (10 minutes)
- Participant's own work (40 minutes)

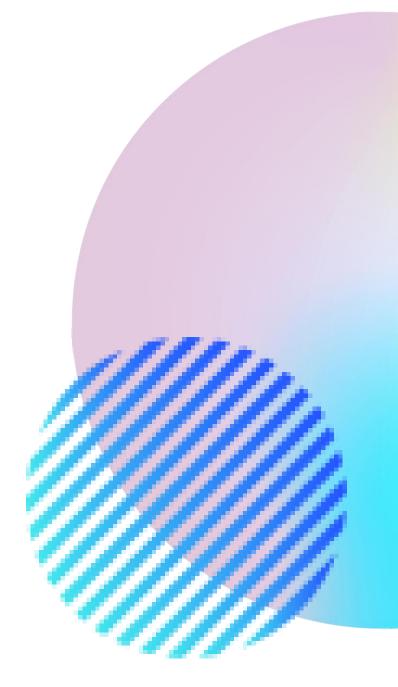

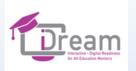

## Introduction

Presentation of the topic and the way of work.

During the session, 3 tools for cooperation during online training will be presented.

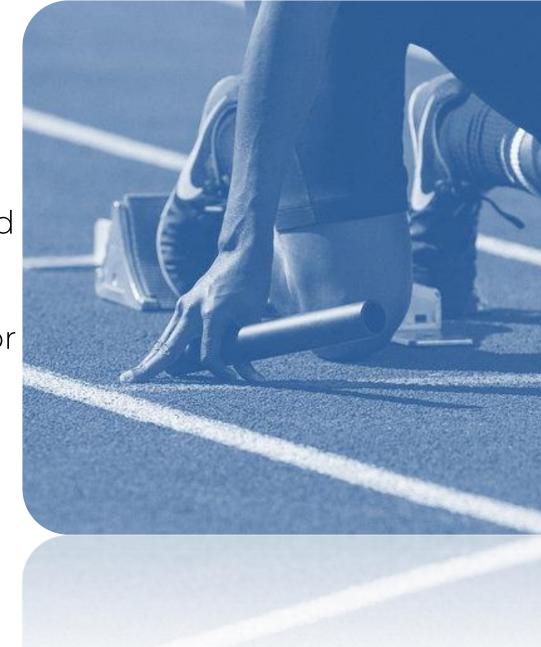

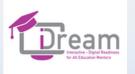

:Padlet

\varTheta Log in

Home

2

EE

Product

Personal

**Business** 

Schools

>

### It's a beautiful day. Make something beautiful.

Grid

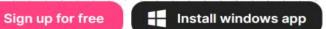

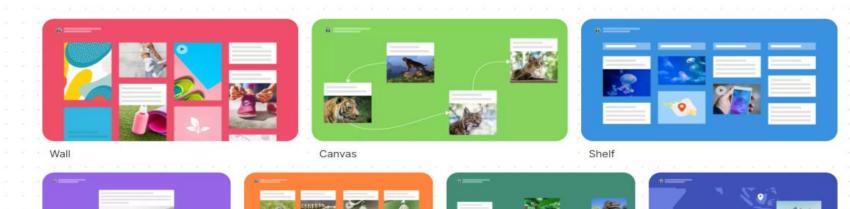

M

Timeline

Мар

PADLET

Drivacy More V

Stream

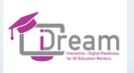

Padlet is an application/virtual board that allows you to share digital content with other users.

✤ padlet.com

 It allows you to gather resources on a selected topic and to organize them

The website requires account registration.
 Padlet is partially paid.

The basic version allows users to use Padlet for free. The limit applies to, e.g. the number of created padlets, privacy, and disk space.

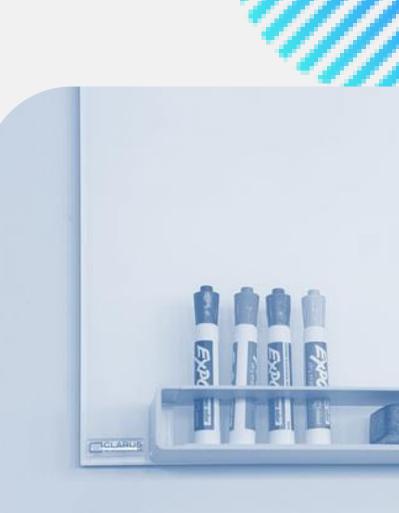

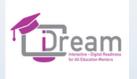

# How can you use padlet?

✤ You can create digital resources on various topics.

✤ You can conduct discussions, share opinions.

✤ You can create brain storms, simple competitions, receive feedback.

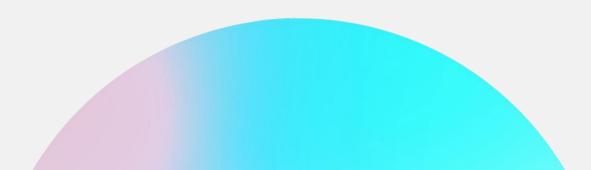

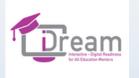

# Website and app activities

user account creation, website operation

Padlet creation (board)

- ✤ Padlet sharing
- ✤ Padlet searching.

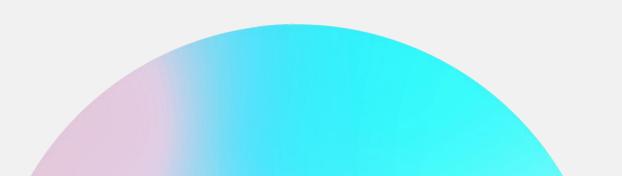

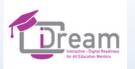

# We create a common Padlet

### •••••

Padlet called "Online Educator"

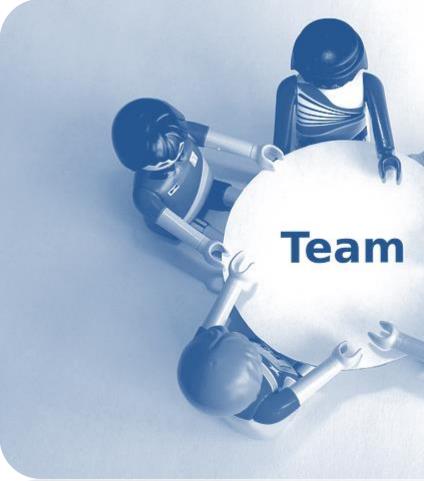

| Exercise Specific Reserved      |         |               |
|---------------------------------|---------|---------------|
| My New Jamboard                 | < 1/1 > | € e dost unij |
| · ☆ ④ · Ustaw tło Wyczyść ramkę |         |               |
|                                 |         |               |
| 10 minutes                      |         | Jamboard      |

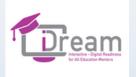

### What is Jamboard?

- www.jamboard.google.com
- ✤ Jamboard is a free digital whiteboard integrated with Google Drive.
- ✤ It is also available as an app for Android and iOS.
- ✤ It allows even several dozen people to collaborate on the same file.

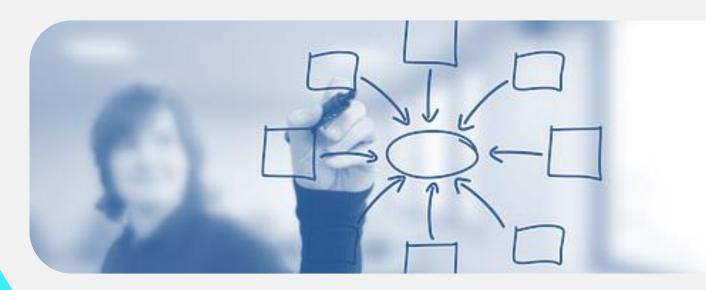

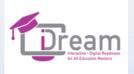

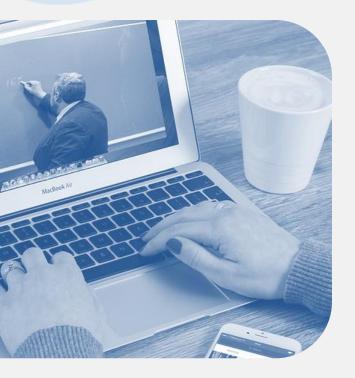

# How can you use Jamboard?

- ✤ You can write and draw with felt-tip pens,
  - Insert sticky notes with text,
    - ✤ Insert google images,
  - Set any background for the whiteboard,
    - ✤ Use the pointer (laser),
- Upload files from your Google Drive (app).
- ✤ Use auto-recognition of handwriting, shapes, and drawings (app).
  - Upload from your phone photos you just took (app).

We can share whiteboard with participants and manage granted authorizations.

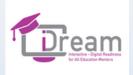

# 

### Optional

Video This is Jamboard (English version) https://www.youtube.com/watch?v=-RaT2sHL4aw

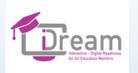

# How can I use Jamboard during the training?

Brainstorm

My ideas for using Jamboard during the training

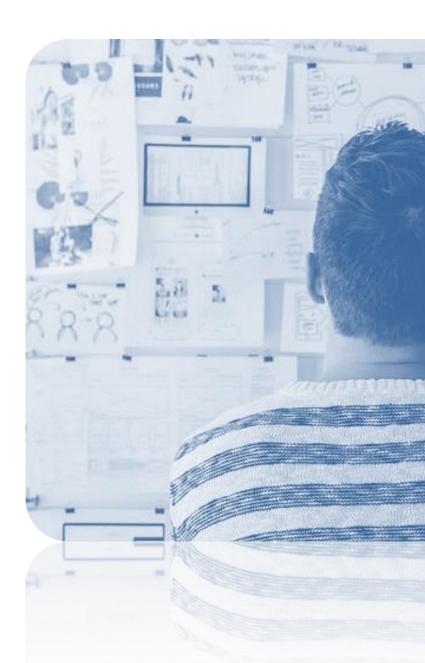

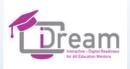

# **BREAK**

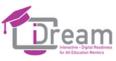

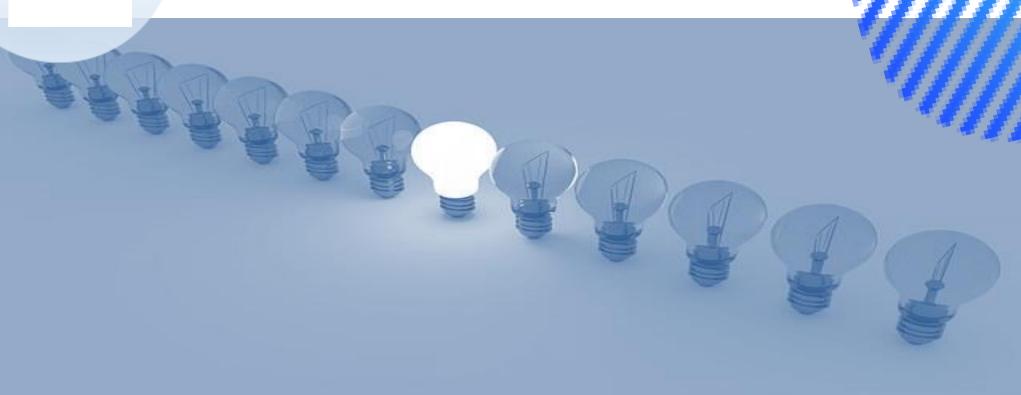

#### 

## ENERGIZER

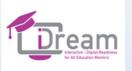

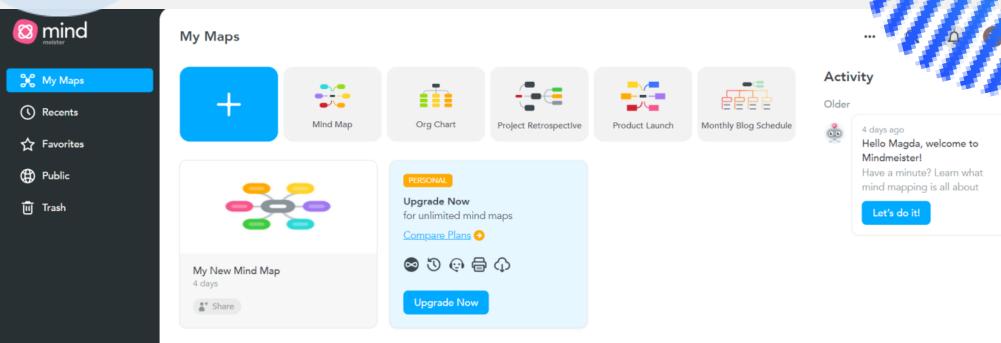

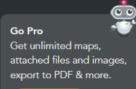

🕎 Upgrade

## **Mind Meister**

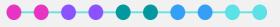

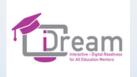

## MindMeister is an online mind mapping tool

- www.mindmeister.com
- It is simple and intuitive. The program offers many templates and the possibility of personalization.
- Thanks to the integration with the Internet, you can quickly add images and videos available through the search engine installed in the program.
- Sharing is important it allows to work together. It is an interesting tool for online brainstorming.
- MindMeister also allows you to create presentations.

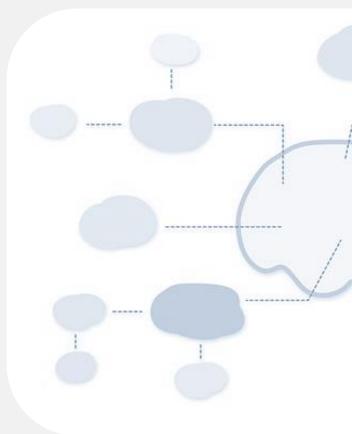

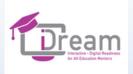

## 

## Optional

Video Introducing MindMeister: First Look at the New Mind Map Editor (English version): https://www.youtube.com/watch?v=LK031sB5sb8

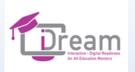

## We create a MindMeister mind map

Together in the group, the participants use the functionalities to create a mind map on the subject of "DIGITAL MENTOR".

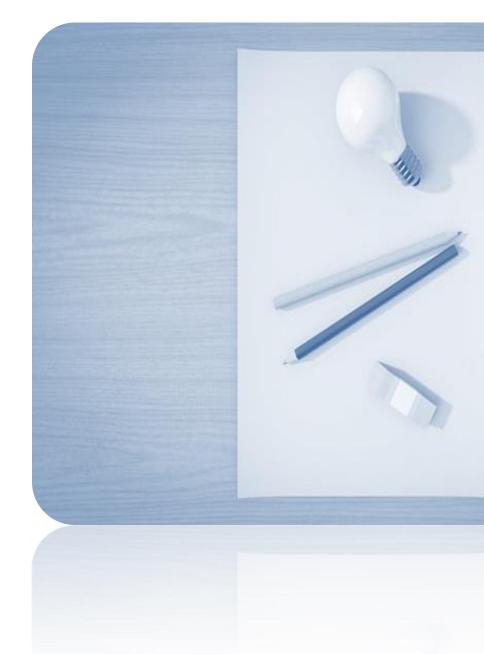

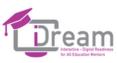

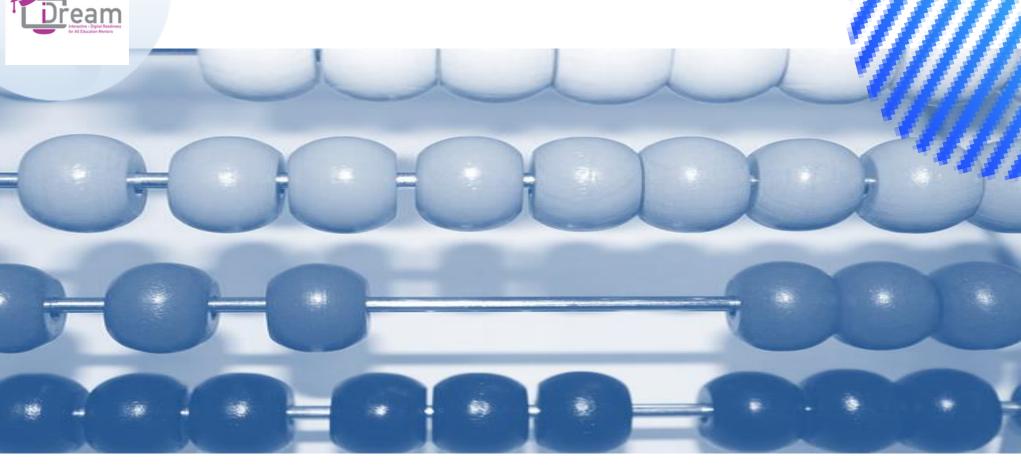

5 minutes

## Summary of the session

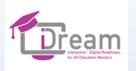

## Participant's own work

Time to create virtual boards using Padlet and Jamboard tools and test the MindMeister tool.

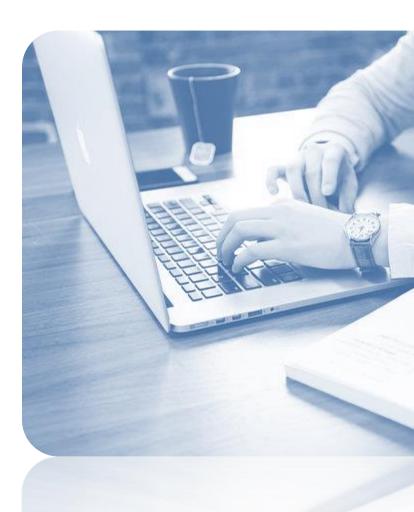

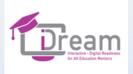

## Session 3

Tools (not only) for evaluation and collecting opinions

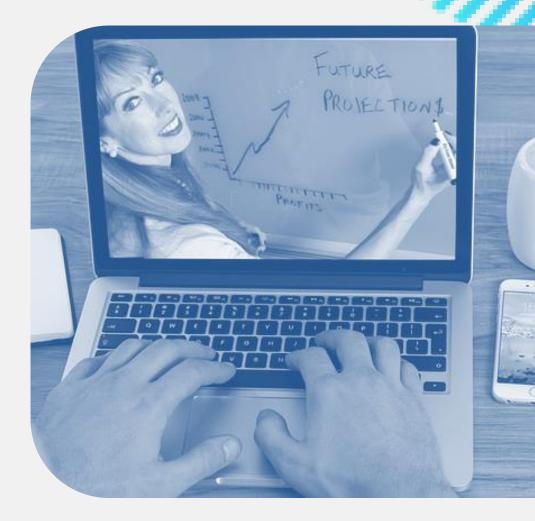

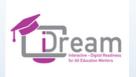

- Welcome (5 minutes)
- Kahoot! (30 minutes)
- Break (5 minutes)
- Relaxing exercise –optional (5 minutes)
- Mentimeter (30 minutes)
- Summary of the session (10 minutes)
- Participant's own work (40 minutes)

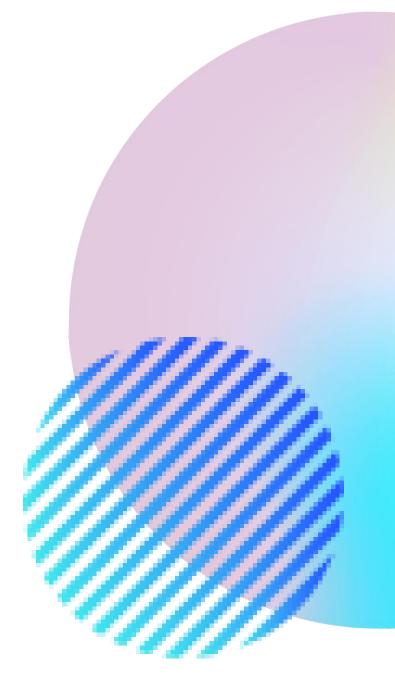

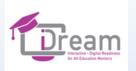

## Introduction

Presentation of the topic and the working method.

During the session, 2 tools for cooperation during online training will be presented.

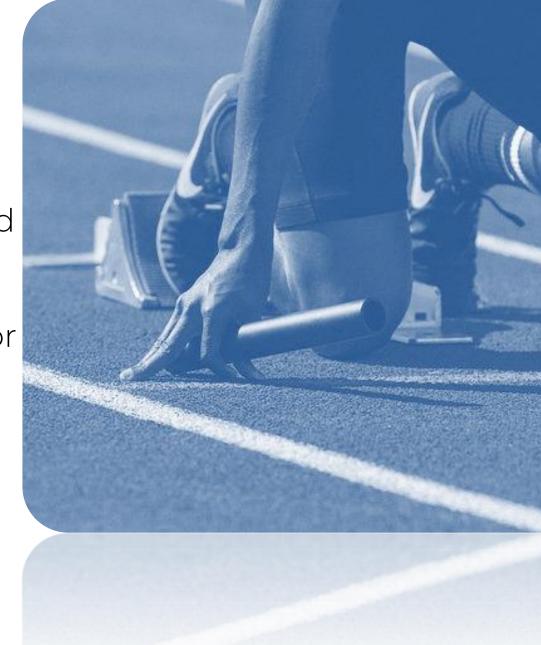

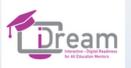

Kahoot! 0 ۲

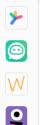

Add name + magsen3210

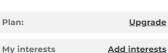

Add interests

Ø Discover

E Library

#### A Verified profile

Home

Apply for your verified profile today!

Go to application

Assignments

Students play independently during a set time frame with questions and answers displayed on their devices.

Learn more

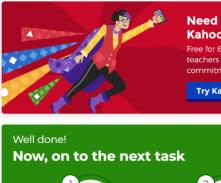

\_\_\_\_\_ Reports

#### Need some extra support? Kahoot! EDU is here to help! Free for 60 days, create lessons collaboratively with

teachers across your entire school or district; no commitment or credit card required.

AccessPass

Try Kahoot! EDU free!

Real Groups

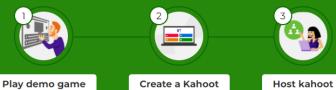

Courses

Welcome to Courses! Link a series of kahoots and assign them to learners as a course. Track progress with detailed course reports, send reminders, and edit content to match learners' needs.

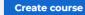

## Kahoot!

My Kahoots

Latest reports

Share

Create your first kahoot using

one of our templates.

Create kahoot

Host your first kahoot to see

reports here.

Host kahoot

Learn more

Team space

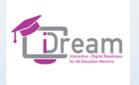

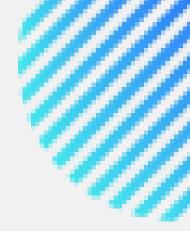

## Kahoot (www.kahoot.com) is a free platform for creating competitive quizzes and polls

The Kahoot quiz can be an energetic component of online and offline training sessions and workshops.

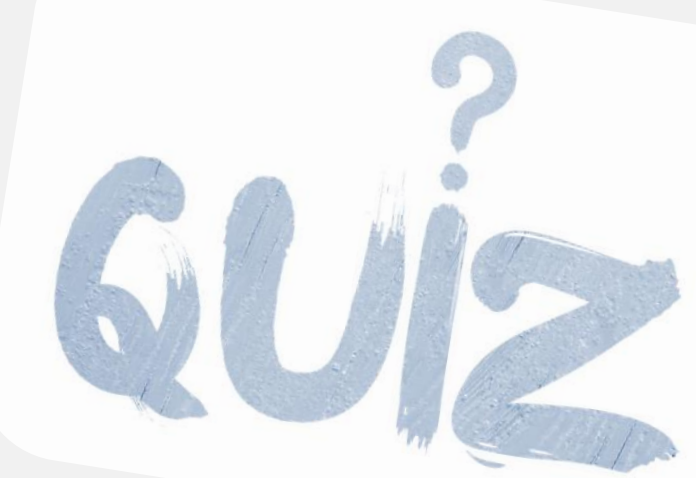

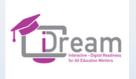

Creating and editing quizzes is very simple. The app allows you to add images and videos. You can create quizzes on the basis of different types of questions.
There are also additionally paid options: e.g. image library and advanced questions: puzzles, polls, openended questions and slides.

The Kahoot app also allows you to use resources prepared by other users.

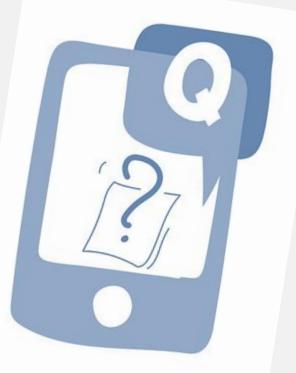

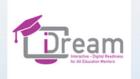

## QUESTIONS

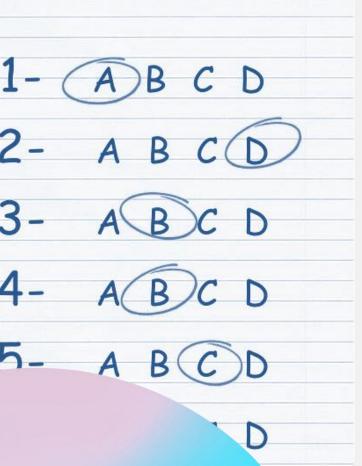

20 minutes

## Kahoot in action

#### •••••

The Kahoot - Online Tools Test -APPENDIX 3

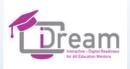

# **BREAK**

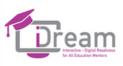

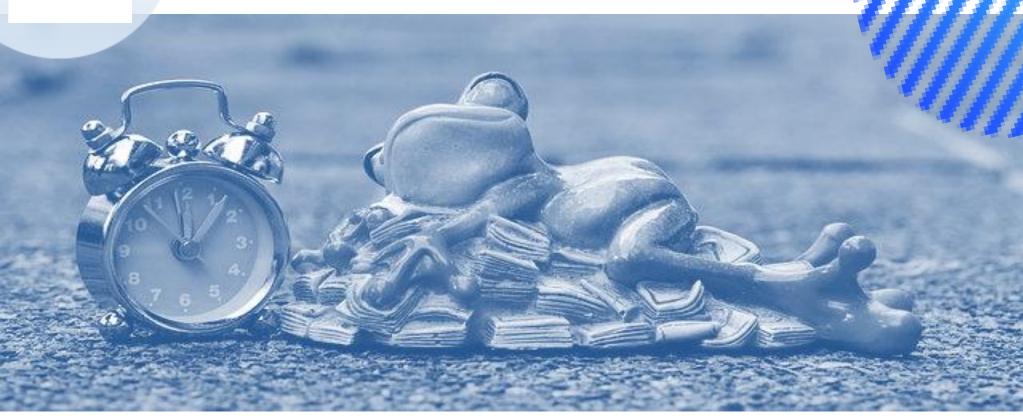

#### 

## **RELAXING EXERCISE**

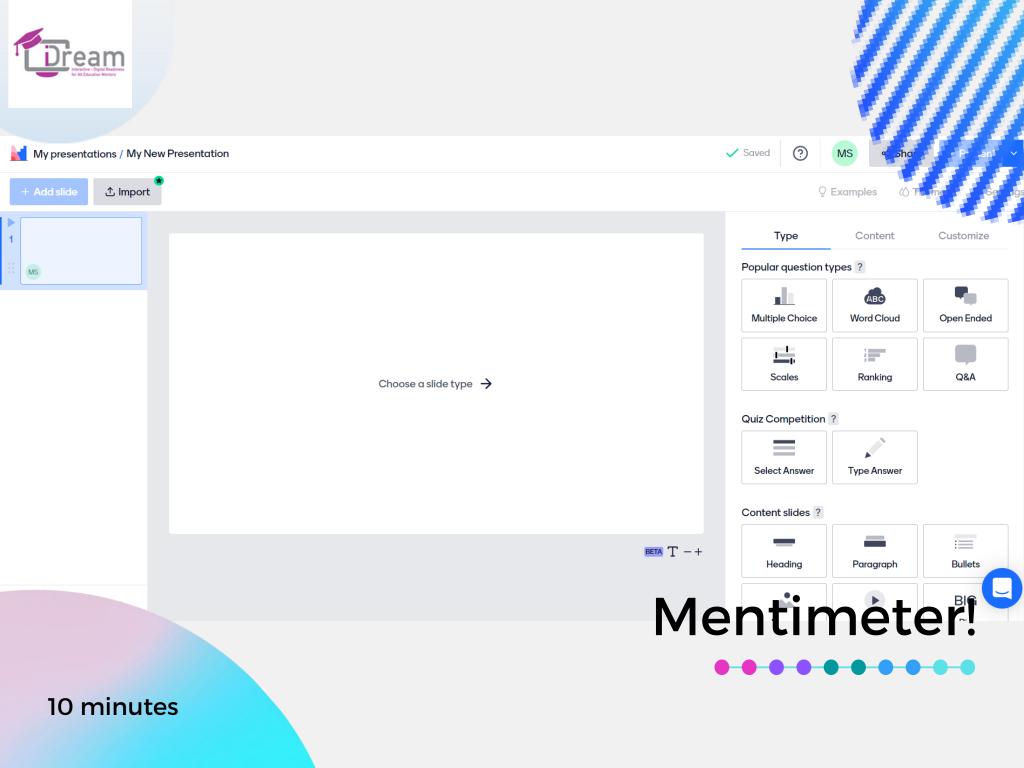

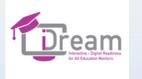

## www.mentimeter.com

## •••••

 Mentimeter is a tool that offers several ways to measure the opinions of training participants.

Mentimeter offers various forms of collecting and presenting opinions, evaluations.

✤ The results appear immediately on the screen.

✤ In the free version, Mentimeter offers a limited number of questions that you can ask.

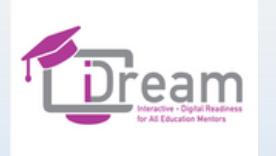

## Examples of activities:

#### •••••

- Word cloud
- Multiple choice
- Picture selection
- Slider scales
- Response rankings
- ✤ Open-ended responses
- Simple quizzes

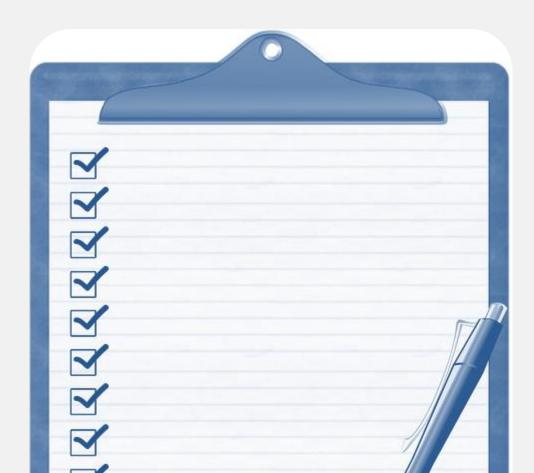

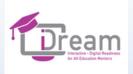

## 

## Optional

Movie Engage your Audience with Mentimeter (English version) https://vimeo.com/401017176

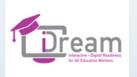

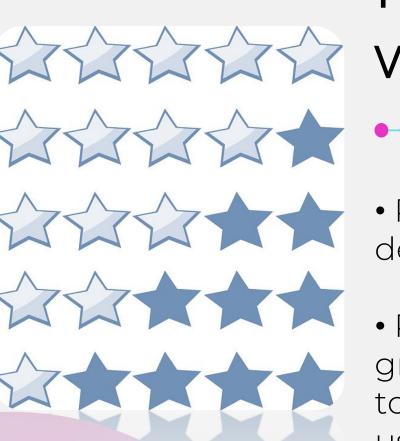

## My evaluation

• Participants join the game - they describe the training in 3 words.

• Participants are divided into groups of 2-3 people. Their task is to create an evaluation exercise using Mentimeter.

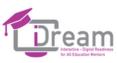

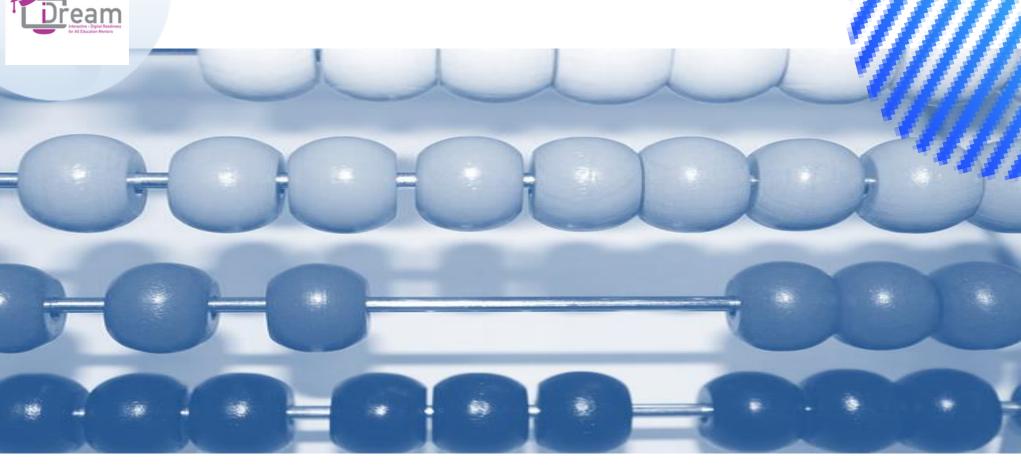

**10** minutes

## Summary of the session

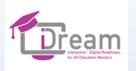

## Participant's own work

Time to create virtual boards using Kahoot, Mentimeter tools. Additionally, time to test the Wordwall tool.

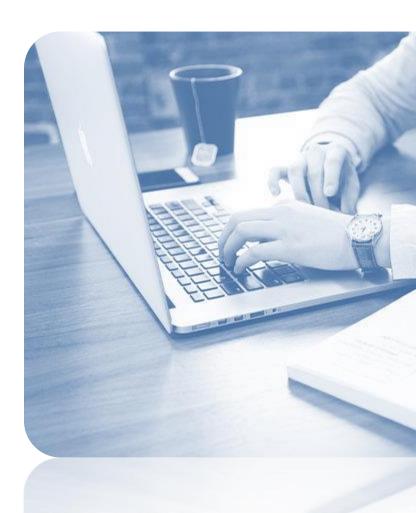

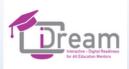

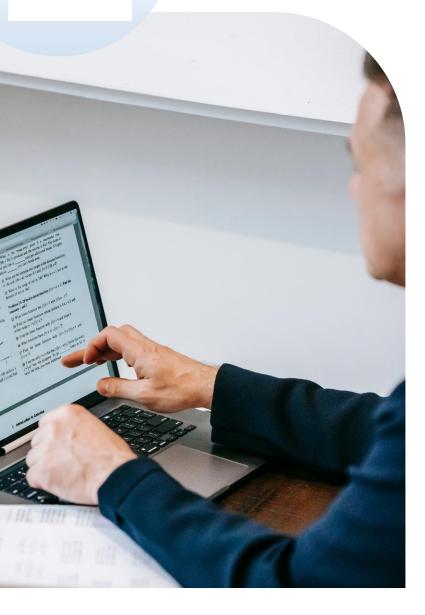

## Our Advance

The advance of the outputs developed in the course of the project lies in the partners' holistic approach to teachers and learners, following their needs and expectations during the transition to online education process. As a result the evolvement of web-based technology, and learner acceptance of distance learning has fostered widespread and multi-layered support for the online teaching and learning paradigm.

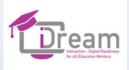

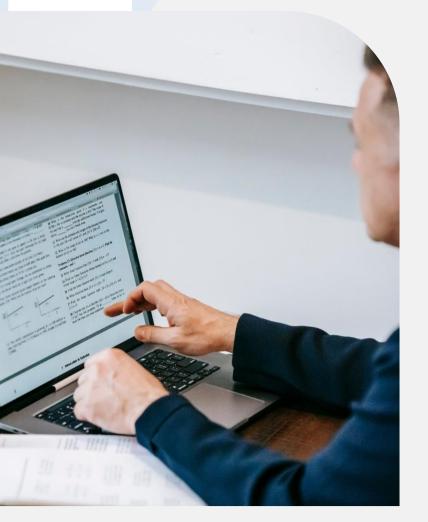

## REFERENCES

- ♦www.padlet.com
- ♦www.jamboard.com
- www.mindmeister.com
  - www.kahoot.com
- www.mentimeter.com

https://www.cloudwards.net/dropbox-vs-google-drive-vs-onedrive/

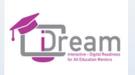

## Contact Us

#### •••••

- ✤ KILCOOLEY WOMENS CENTRE / United Kingdom
- Fundacja Instytut Re-Integracji Społecznej / Poland
- VI One Consultancy / Netherlands
- Confederation of European Firms, Employment Initiatives and Cooperatives / Belgium.
- ✤ DOMSPAIN SLU /Spain
- ✤ G.G. EUROSUCCESS CONSULTING LIMITED / Cyprus

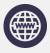

https://www.facebook.com/IDream-Project-110162444835596

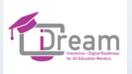

# Thank You

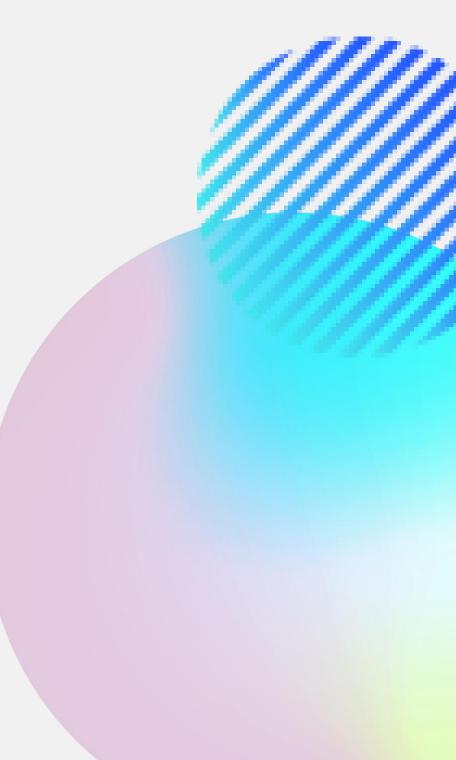